| Transmission of Data (EMFAF) 2                        |
|-------------------------------------------------------|
| Workflow                                              |
| Create a Transmission of Data                         |
| Record/Edit the Transmission of Data                  |
| General 8                                             |
| Version Information                                   |
| Officials in Charge                                   |
| History11                                             |
| Documents                                             |
| Uploading & Sending Documents                         |
| Sending an unsent non-integral document14             |
| Deletion of an unsent document 15                     |
| Observations                                          |
| Table 1                                               |
| Table 4 20                                            |
| Table 5                                               |
| Table 9 24                                            |
| Table 12 26                                           |
| Validate the Transmission of Data                     |
| Prepare Transmission of Data for send to EC 46        |
| Send the Transmission of Data                         |
| Request by MS for a Review of Transmission of Data 49 |
| Delete the Transmission of Data                       |
| Cancel the Transmission of Data                       |
| Create a New Version of the Transmission of Data 54   |

# Transmission of Data (EMFAF)

#### PURPOSE

This document describes the actions related to the Transmission of Data procedure for EMFAF Programmes as described in Annex VII and Article 42 of the CPR.

#### REGULATIONS

More detail regarding the regulation of the Transmission of Data can be found in the "<u>About SFC2021</u>" section of the portal.

#### ROLES

Roles involved in the Transmission of Data are:

| MS Managing Authority (MSMA) | Record Transmission of Data                        |
|------------------------------|----------------------------------------------------|
|                              | Upload Transmission of Data Documents              |
|                              | Consult Transmission of Data                       |
|                              | Delete Transmission of Data                        |
|                              | Validate Transmission of Data                      |
|                              | Prepare Transmission of Data for send to EC        |
|                              | Send Transmission of Data                          |
|                              | Request by MS for a Review of Transmission of Data |
|                              | Cancel Transmission of Data                        |
|                              | Create New Version of a Transmission of Data       |
| MS Audit Authority (MSAA)    | Consult Transmission of Data                       |

#### **FUNDS**

EMFAF

# Workflow

This section shows the lifecycle to create and manage a Transmission of Data .

Click <u>here</u> to see the Transmission of Data workflow diagram in high resolution.

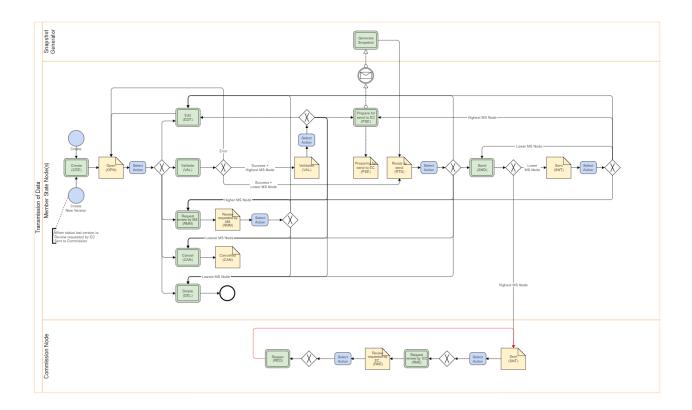

# Create a Transmission of Data

| 2      |                                                                                                    |
|--------|----------------------------------------------------------------------------------------------------|
|        | The User is an identified User and has the role of <b>MS Managing Authority</b> with Update rights ( <b>MSMAu</b> ).                                                                                                    |
|        | When creating a new Transmission of Data , it does not yet exist.                                                                                                    |
|        | The Programme is managed on the User's Node.                                                                                                    |
|        | There is already an adopted Programme version at Commission level.                                                                                                    |
| Remark | The version number is a concatenation of the Submission Year and of the month of the cut-<br>off-date of the Transmission of Data Submission Period (ex. 202212). This version number<br>is selected by the User at creation of the Transmission of Data. The work version number<br>is automatically provided by the system and is 0. The following Submission Periods and<br>related Version numbers exist, starting from 31/01/2022, but not before the first adoption<br>date of the Programme, and ending on 31/01/2030: |
|        | • YYYY03 with cut-off-date 31/03 to be submitted by 30/04 of YYYY                                                                                                    |
|        | • YYYY06 with cut-off-date 30/06 to be submitted by 31/07 of YYYY                                                                                                    |
|        | • YYYY08 with cut-off-date 31/08 to be submitted by 30/09 of YYYY                                                                                                    |
|        | • YYYY10 with cut-off-date 31/10 to be submitted by 30/11 of YYYY                                                                                                    |
|        | • YYYY12 with cut-off-date 31/12 to be submitted by 31/01 of YYYY+1                                                                                                    |
|        | The Source language is copied from the last version of the Programme at Commission level.                                                                                                    |

1. To create the Transmission of Data, go to the **MONITORING** menu and select the **TRANSMISSION OF DATA** (EMFAF) option:

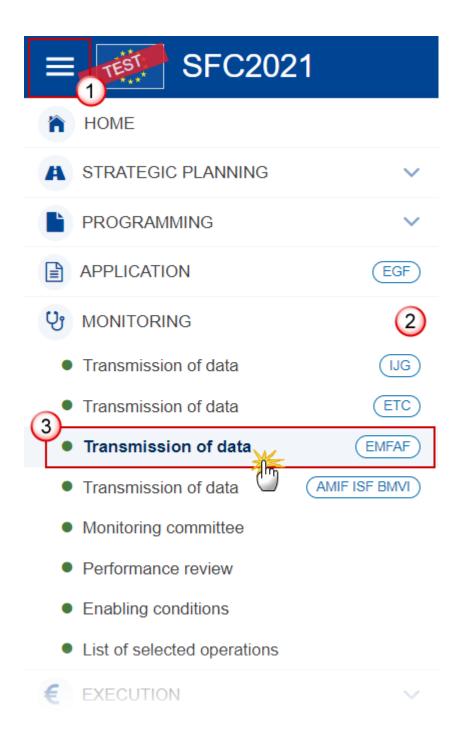

2. In the search screen click on the **CREATE** button to create a new Transmission of Data :

| TOD-EMFAF list  |          |                              |                 |             |                               |                               |
|-----------------|----------|------------------------------|-----------------|-------------|-------------------------------|-------------------------------|
| Search results  |          |                              |                 |             |                               |                               |
| ⊙ Show 🗎 E      | Export 2 | Refresh 📋 Clear              |                 |             |                               | + Create                      |
| CCI             | Version  | Title                        | Status          | Status date | Previous node                 | Current node                  |
| 2022ES14MFPR002 | 202212.0 | PF Test 056                  |                 | 11/01/2023  | España                        | España                        |
| 2025ES14MFPR001 | 202306.0 | Alex test EMFAF 1.65.0       |                 | 09/01/2023  | España                        | España                        |
| 2021ES14MFPR004 | 202206.0 | PRG EMFAF 2.1.0 isabel<br>EN | ✓ READY TO SEND | 19/12/2022  | Comunidad Foral de<br>Navarra | Comunidad Foral de<br>Navarra |
| 2025ES14MFPR001 | 202208.1 | Alex test EMFAF 1.65.0       | VALIDATED       | 14/12/2022  | España                        | España                        |

You are redirected to the Transmission of Data Creation Wizard:

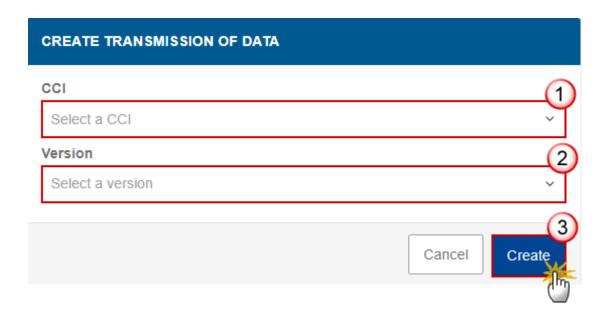

#### 3. Select the following information:

(1) Select a CCI Number.

The CCI list contains all submitted EMFAF Programmes managed at the User's Node, and which contain Funds for which the User is registered (withdrawn versions excluded). The list returns the CCI, and the Programme English Title retrieved from the last submitted version of the Programme.

#### (2) Select a Version.

The Version list contains all Transmission of Data versions which do not yet exist for the CCI, with a submission cut-off-date smaller than the current date and a first adoption date of the Programme smaller than the current date. The list is in ascending order. Although the submission deadlines are defined in the regulation they don't need to be respected. This means that a Transmission of Data can only be created after the cut-off-date of a Submission Period, but also after the deadline of the Submission Period.

#### (3) Click on CREATE.

The status of the Transmission of Data is **OPEN**.

\_\_\_\_

|        | For EMFAF, t<br>available in th                                                                                                    |         |       | -      |           |           |          | ne off | icial te | emplat         | e (Ann   | ex VII) | will be    |
|--------|----------------------------------------------------------------------------------------------------|---------|-------|--------|-----------|-----------|----------|--------|----------|----------------|----------|---------|------------|
|        | Submission<br>by                                                                                                    | T1      | Т2    | Т3     | Т4        | Т5        | Т6       | т7     | Т8       | Т9             | T10      | T11     | T12        |
|        | 31/01                                                                                                    | x       |       |        | x         | x         |          |        |          | x              |          |         | x          |
|        | 30/04                                                                                                    | x       |       |        | x         |           |          |        |          |                |          |         |            |
|        | 31/07                                                                                                    | x       |       |        | x         | x         |          |        |          | x              |          |         | х          |
|        | 30/09                                                                                                    | x       |       |        | x         |           |          |        |          |                |          |         |            |
|        | 30/11                                                                                                    | х       |       |        | x         |           |          |        |          |                |          |         |            |
| Remark | <b>Module</b><br>EMFAF                                                                                                    | T1<br>x | T2    | Т3     | <b>T4</b> | <b>T5</b> | T6       | T7     | Т8       | <b>T9</b><br>× | T10      | T11     | <b>T12</b> |
|        | On Create, the initial Transmission of Data structure is created and a Table of Content<br>(ToC)/Navigation Tree is presented, so the User can continue to populate the structured<br>data of the Transmission of Data.<br>The Transmission of Data version is linked to the last adopted version of the Programme in<br>force at the cut-off-date. |         |       |        |           |           |          |        |          |                |          |         |            |
|        | The records o<br>linked Program                                                                                                    |         |       |        | e auto    | omatica   | ally cre | ated   | and po   | pulate         | d with   | the dat | a of th    |
|        | The achievem<br>from the prev<br>different Tabl                                                                                                    | vious   | submi | tted T | ransr     | nission   | of Da    | ta ver | sion c   |                |          |         |            |
|        | The Tables 4<br>Data version o                                                                                                    |         |       |        |           | copied    | from     | the p  | reviou   | s subm         | nitted T | ransmi  | ssion d    |

# **Record/Edit the Transmission of Data**

|        | The User is an identified User and has the role of <b>MS Managing Authority</b> with Update rights ( <b>MSMAu</b> ).                                                                                                    |
|--------|----------------------------------------------------------------------------------------------------|
| Remark | When editing a version of a Transmission of Data , its status is <b>OPEN</b> , <b>VALIDATED</b> , <b>READY TO</b><br><b>SEND</b> or <b>SENT</b> at the level of the Member State or <b>REVIEW REQUESTED BY MS</b> and currently<br>resides on the User's Node. |

# General

# Version Information

| Νοτε | The <b>Version Information</b> contains information on the identification and status of the Transmission of Data Version like the CCI, the Programme Title in English, the Version Number, the Status and the Node where it currently resides, and the Programme Version it is linked to. |  |
|------|----------------------------------------------------------------------------------------------------|--|
|      | This section is not editable.                                                                                                    |  |

#### GENERAL

| Version information             | on 🖲             |                                 |                        |      |
|---------------------------------|------------------|---------------------------------|------------------------|------|
| CCI<br>2022ES14MFPR002          | Version 202212.0 | Last modified 11/01/2023, 15:50 | Current node<br>España | OPEN |
| Title in English<br>PF Test 056 |                  |                                 |                        |      |
| Programme version               |                  |                                 |                        |      |

### **Officials in Charge**

| ΝΟΤΕ | Officials in Charge can be updated at any time, independent from the status of the Transmission of Data .   |
|------|----------------------------------------------------------------------------------------------------|
|      | Commission Officials (email domain "ec.europa.eu") can only be created/updated/deleted by Commission Users. |

- Click on the ADD button + Add to add a new official in charge.
- Clicking on the EDIT icon 🖍 of a row will allow you to modify the information of this official.
- Clicking on the **DELETE** icon **b** of a row will allow you to delete the official in charge selected.
- **1.** Click on the **ADD** button to add a new Official in Charge:

| Table of Contents <   | GENERAL   |           |       |          |               |             |         |     |
|-----------------------|-----------|-----------|-------|----------|---------------|-------------|---------|-----|
| Q Type to filter TOC  | Officials | in charge | 9 0   |          |               |             |         | Add |
| General               | Name      | Phone     | Email | Language | Valid from    | Valid until | Actions | )   |
| Version information   |           |           |       | Ma ita   | me te display |             |         |     |
| C Officials in charge |           |           |       | No nei   | ms to display |             |         |     |
| History               |           |           |       |          |               |             |         |     |
| Documents             |           |           |       |          |               |             |         |     |
| Observations          |           |           |       |          |               |             |         |     |
| Table 1               |           |           |       |          |               |             |         |     |
| Table 2               |           |           |       |          |               |             |         |     |
| Table 5               |           |           |       |          |               |             |         |     |

#### The Edit details pop-up window appears:

| Edit row                   |            |             |
|----------------------------|------------|-------------|
| Name * Some One            | (          | 248         |
| Email *<br>@ test@test.com | (          | 243         |
| Phone                      | 50 Languaç | ge<br>\$4   |
| Valid from                 | Valid un   | til         |
|                            |            | Cancel Save |

- 2. Enter or select the following information:
- (1) Enter the Name.
- (2) Enter the *Email*.

The format of the Email address will be validated by the system and should be unique.

- (3) Enter the *Phone* number.
- (4) Select the Language.
- (5) Enter the Valid from and Valid until dates.

The Valid until date should be greater than the Valid from date.

(6) Click on SAVE to save the information.

#### History

This section shows all the actions that have been taken on the Transmission of Data since it was created, for example:

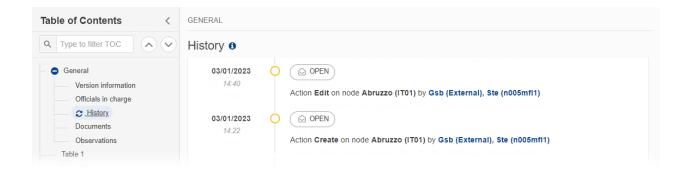

#### Documents

| Note |
|------|
|------|

The following documents will be foreseen:

| Description                  | Internal<br>Code | Non-<br>Integral (1) | Integral<br>(2) | System<br>(3) | Required<br>(4) |
|------------------------------|------------------|----------------------|-----------------|---------------|-----------------|
| Other Member State Document  | TOD.OM           | х                    |                 |               |                 |
| Snapshot of data before send | SNP.TODSNT       |                      | Х               | Х             | х               |

- (1) Document can be sent at any time
- (2) Document will be automatically sent when the Object is sent
- (3) Document automatically created by the system
- (4) Document required in the system before a next action can be executed

#### **Uploading & Sending Documents**

Multiple documents can be uploaded in the Transmission of Data .

- Clicking on the ADD button + Add will open a pop-up window allowing you to add a new document type with attachments.
- Selecting a document row and clicking on the VIEW icon will allow you to view the document information.
- Selecting a document row and clicking on the EDIT icon information. If a document of type 'Other Member State Document' must be sent, you can select the edit icon in order to send the document.
- Selecting a document row and clicking on the **Delete** icon **s** will allow you to delete the document and all attachements.

|        | Integral Documents (Official Proposal etc) are only sent - together with the encoded data – once the Transmission of Data is sent to the EC.                    |
|--------|----------------------------------------------------------------------------------------------------|
| Remark | <b>Referential/non-integral Documents</b> (ie. 'Other Member State Document') can be sent at any time independently of the status of the Transmission of Data . |
|        | The 'Other Member State Document' type demands a manual submission (they are NOT sent automatically when the object is sent to the EC).                         |
|        | A non-integral document is only visible to the Commission when the SENT DATE is visible.                                                                        |

1. Click on the ADD button to add a new document:

| Table of Contents <                                      | GENERAL                                                                                                    |
|----------------------------------------------------------|----------------------------------------------------------------------------------------------------|
| Q     Type to filter TOC                                 | Documents annexed to this transmission of data version 0                                                                                                    |
| <ul> <li>General</li> <li>Version information</li> </ul> | Document         Document         Local         Commission         Files         Sent         Sent         Actions           Title         type         date         reference         reference         Files         by         Actions |
| Officials in charge<br>History                           | No items to display                                                                                                    |
| C Documents<br>Observations                              |                                                                                                    |
| Table 1                                                  |                                                                                                    |

The Edit document details pop-up window appears:

| Document         |      |            |               |        |
|------------------|------|------------|---------------|--------|
| Document title * |      |            |               | 1      |
| Document type *  |      | 05/01/2023 | 3             |        |
| Local reference  |      |            |               |        |
| ATTACHED FILES   |      |            |               | + Add  |
| Title            | Туре | Language   | File / Upload | Action |

- 2. Enter or select the following information:
- (1) Enter a *Document Title* for your Document.
- (2) Select a Document Type.
- (3) Enter a *Document Date*.

The system automatically fills the field with todays date, but this can be modified.

- (4) Enter a *Local reference*.
- (5) Click on the ADD button to add a new attachment:
  - You can add multiple attachments by clicking on the ADD button.
  - You can remove unwanted attachments by selecting the attachment and clicking on the **REMOVE** button.

The Attached files window becomes editable:

| ATTACHED FILES |                |         |             |   |                                        | + Add       |
|----------------|----------------|---------|-------------|---|----------------------------------------|-------------|
| Title<br>TOD   | 1 Type<br>Main | 2<br>\$ | en. English | 3 | File / Upload<br>Browse File uploaded! | Action      |
|                |                |         |             |   | Cancel Save                            | Save & Send |

- **3.** Enter or select the following information:
- (1) Enter a *Title* for your attachment.
- (2) Select the *Type* of the document.
- It is possible to select from these 4 types: Annex, Cover Letter, Main or Translation.
- (3) Select the *Language* of the document.
- (4) Click on **BROWSE** to select the file that you want to add as an attachment.
- (5) After the attachments are uploaded click on SAVE.

#### Sending an unsent non-integral document

1. Once the document and attachment(s) have been uploaded click on the EDIT icon in the row containing the unsent document:

| Table of Contents <                                      | GENERAL         |                                |                  |                    |                      |                    |            |          |       |
|----------------------------------------------------------|-----------------|--------------------------------|------------------|--------------------|----------------------|--------------------|------------|----------|-------|
| Q Type to filter TOC                                     | Docum           | ents annexed to                | this transmissi  | on of data         | version 0            |                    |            | +        | • Add |
| <ul> <li>General</li> <li>Version information</li> </ul> | Title           | Document type                  | Document<br>date | Local<br>reference | Commission reference | Files Sent<br>date | Sent<br>by | Actions  |       |
| Officials in charge<br>History                           | TOD<br>document | Other Member State<br>document | 03/01/2023       |                    |                      | 1                  |            | ā e      | ۹     |
| C Documents                                              |                 |                                |                  |                    |                      |                    | (          | <u> </u> |       |
| Observations                                             |                 |                                |                  |                    |                      |                    |            |          |       |
| Table 1                                                  |                 |                                |                  |                    |                      |                    |            |          |       |
| Table 2                                                  |                 |                                |                  |                    |                      |                    |            |          |       |

2. Click on SAVE & SEND to send the document to the Commission:

| Title | Туре | Language    | File / Upload | Action      |
|-------|------|-------------|---------------|-------------|
| TOD   | Main | en. English | TOD.docx      | 1           |
|       |      |             |               |             |
|       |      |             | Cancel Save   | Save & Send |

| Remai | K The SAVE & SEND button will only be shown for documents which are not integral part of the Object and after at least one attachment was added. |  |
|-------|----------------------------------------------------------------------------------------------------|--|
|-------|----------------------------------------------------------------------------------------------------|--|

# Deletion of an unsent document

| Remark | Only unsent documents can be deleted. |
|--------|---------------------------------------|
|--------|---------------------------------------|

1. In the row of a previously uploaded unsent document click on the **DELETE** icont to delete the document and associated attachments:

| Table of Contents <                                      | GENERAL                            |                                  |                         |                    |   |            |
|----------------------------------------------------------|------------------------------------|----------------------------------|-------------------------|--------------------|---|------------|
| Q Type to filter TOC                                     | Documents annexed to t             | his transmission of da           | ata version <b>0</b>    |                    |   | + Add      |
| <ul> <li>General</li> <li>Version information</li> </ul> | Title Document type                | Document Local<br>date reference | Commission<br>reference | Files Sent Sent by |   | Actions    |
| Officials in charge                                      | TOD Other Member State<br>document | 03/01/2023                       |                         | 1                  | ø | <b>0</b>   |
| C Documents                                              |                                    |                                  |                         |                    |   | $\bigcirc$ |
| Observations                                             |                                    |                                  |                         |                    |   |            |
| Table 1                                                  |                                    |                                  |                         |                    |   |            |
| Table 2                                                  |                                    |                                  |                         |                    |   |            |

#### A confirmation window appears:

| Delete document                                                                 | $\times$               |
|---------------------------------------------------------------------------------|------------------------|
| Are you sure you want to delete the document with title "TOD document"? This ac | tion cannot be undone. |
|                                                                                 | Cancel                 |

2. Click on YES to confirm deletion. Click on No to return to the document section.

#### **Observations**

|      | This section is used to provide any relevant information to the Transmission of Data . It can be used as a type of 'chat' between the Member State and Commission. |
|------|----------------------------------------------------------------------------------------------------|
|      | All Users who have Read permission on the Transmission of Data will be able to read all observations in the conversation.                                          |
| Νοτε | All Users who have Update permission on the Transmission of Data will be able to send an observation and participate in the conversation.                          |
|      | All observations are kept against the specific version of the Transmission of Data .                                                                               |
|      | The observation is added below the Observations box and includes the username, the date and time of the post.                                                      |

**1.** Click on the **ADD** button to add an observation:

| Table of Contents <                                      | GENERAL             |
|----------------------------------------------------------|---------------------|
| Q Type to filter TOC                                     | Observations        |
| <ul> <li>General</li> <li>Version information</li> </ul> | No items to display |
| Officials in charge                                      |                     |
| History     Documents                                    |                     |
| C Observations                                           |                     |
| Table 1                                                  |                     |
| Table 2                                                  |                     |
| Table 5                                                  |                     |

#### The Add new observation screen appears:

| Add new ob  | servation                              |             |
|-------------|----------------------------------------|-------------|
| Should I ad | d the extra information as a document? | 3951        |
|             |                                        | Cancel Save |

- **1.** Enter the following:
- (1) Enter an observation.
- (2) Click on ADD to save the information.

# Table 1

|      | The records are automatically foreseen from the linked Programme version. There is a record for each distinct Priority, Specific Objective combination in Programme Table 11A. |
|------|----------------------------------------------------------------------------------------------------|
|      | For EMFAF, the "Total financial allocation" needs to come from Programme Table 11a:                                                                                            |
|      | • For Art.36(4) programmes, the "Total financial allocation" = Programme Table 11a "Total".                                                                                    |
|      | • For Art.36(5) programmes, the "Total financial allocation" = Programme Table 11a "Union contribution without TA" + "National public contribution".                           |
| Νοτε | The "Proportion of the total financial allocation covered with selected operations (%)" is calculated ((column 8/column 6)*100) and is persisted.                              |
|      | The "Proportion of the total financial allocation covered by eligible expenditure declared by beneficiaries (%)" is calculated ((column 11/column 6)*100) and is persisted.    |
|      | All editable fields are mandatory. This will not be checked in the form but in validation rule 125.                                                                            |
|      | On save, the system will calculate and overwrite the achievement per gender and total for EECO01. Should be EECO02 + EECO04 + EECO05.                                          |

#### **1.** Click on the **EDIT** button to enter the values in the table:

| Table of Contents        Q     Type to filter TOC |                 |                          |                                                            |       | ramme level for the<br>AF (point (a) of Arti |            | Edit                    |
|---------------------------------------------------|-----------------|--------------------------|------------------------------------------------------------|-------|----------------------------------------------|------------|-------------------------|
| General                                           | The financial a | llocation of the priorit | y based on the program                                     | nme   |                                              | Cumulative | lata on the financial ( |
| Version information                               | 1               | 2                        | 5                                                          | 6     | 7                                            | 8          | 9                       |
| Officials in charge<br>History<br>Documents       | Priority        | Specific<br>objective    | Basis for<br>the<br>calculation<br>of Union<br>contributio | (FUR) |                                              |            | ible cost of operations |
| Observations                                      | 1               | 1.4                      | Public                                                     | 1,000 | 0,000.00 80.000000                           | 000%       |                         |
| Table 1 Table 4                                   | Grand total     |                          |                                                            | 1,000 | ),000.00                                     |            | 0.00                    |
| Table 5                                           | 4               |                          |                                                            |       |                                              |            | ł                       |

The Edit details pop-up window appears:

# Table 1: Financial information at priority and programme level for the ERDF, the ESF+, the Cohesion Fund, the JTF and the EMFAF (point (a) of Article 42(2)) <sup>(3)</sup>

| 1           | 2                  | 5                                                           | 6                                                                           | 7                     |
|-------------|--------------------|-------------------------------------------------------------|-----------------------------------------------------------------------------|-----------------------|
| Priority    | Specific objective | Basis for<br>the<br>calculation<br>of Union<br>contribution | Total financial<br>allocation by fund and<br>national contribution<br>(EUR) | Co-financing rate (%) |
| 1           | 1.4                | Public                                                      | 1,000,000.00                                                                | 80.000000000%         |
| Grand total |                    |                                                             | 1,000,000.00                                                                |                       |
|             |                    |                                                             |                                                                             |                       |

Table 1: Financial information at priority and programme level for the ERDF, the ESF+, the Cohesion Fund, the JTF and the EMFAF (point (a) of Article 42(2)) •

| Cı | imulative data on the financ                            | ial progress of the programme                                  |                                                                                            |                                                            |                                                                                                    |                               |
|----|---------------------------------------------------------|----------------------------------------------------------------|--------------------------------------------------------------------------------------------|------------------------------------------------------------|----------------------------------------------------------------------------------------------------|-------------------------------|
| 8  |                                                         | 9   1                                                          | 0                                                                                          | 11                                                         | 12                                                                                                    | 13                            |
|    | Total eligible cost of<br>selected operations<br>(EUR)) | Contribution from the<br>funds to selected<br>operations (EUR) | Proportion of the total<br>financial allocation<br>covered with selected<br>operations (%) | Total eligible<br>expenditure declared<br>by beneficiaries | Proportion of the total<br>financial allocation<br>covered by eligible<br>expenditure declared<br>by beneficiaries (%) | Number of selected operations |
|    | 0.00                                                    | 0.00                                                           | 0.00%                                                                                      | 0.00                                                       | 0.00%                                                                                                    | 0                             |
| 4  |                                                         |                                                                |                                                                                            |                                                            |                                                                                                    | •                             |
|    |                                                         |                                                                |                                                                                            |                                                            |                                                                                                    | Cancel Save                   |

- 2. Enter or select the following:
- (1) Enter the Total eligible cost of selected operations (EUR).
- (2) Enter the Contribution from the funds to selected operations (EUR).
- (3) Enter the Total eligible expenditure declared by beneficiaries.
- (4) Enter the Number of selected operations.
- (5) Click on SAVE to save the information.

# Table 4

|        |                                                                                                    | nually <b>(1)</b> or via the import of an Excel file <b>(2)</b> . An Import button is data from a correctly formatted <b>Excel file template available</b> <u>here</u>                                               |  |  |  |
|--------|----------------------------------------------------------------------------------------------------|----------------------------------------------------------------------------------------------------|--|--|--|
|        | Table 4: Breakdown of the cumulative EMFAF (point (a) of Article 42(2)) <b>0</b>                                                                                                    | e financial data by type of intervention for the 1 + Add <                                                                                                    |  |  |  |
|        |                                                                                                    | Financial data                                                                                                    |  |  |  |
|        | Priority Specific objective                                                                                                    | Type of<br>intervention         Total eligible cost of<br>selected         Total eligible<br>expenditure declared         N           EMFAF<br>Regulation         operations(EUR)         by beneficiaries         o |  |  |  |
| Remark | the Excel file could be imported success                                                                                                    | rds and add all records from the Excel. When not all records from sfully, the following alert will be displayed "Not all records from the ormat was not correct or because the codes do not exist", followed         |  |  |  |
|        | Before importing the Excel, each of its r                                                                                                    | records is checked by the system and validated in 2 phases:                                                                                                    |  |  |  |
|        | Phase 1 - the system validates cells consecutively : each cell, if not empty, is validated against valid values (in reference data) and it will display an error in case it was not possible to find the reference data id for the value. |                                                                                                    |  |  |  |
|        | -                                                                                                    | d as a whole: these are validations like checking if the combination gory of region exists in the programme, the valid value of region                                                                               |  |  |  |

| Νοτε | All fields are mandatory. |
|------|---------------------------|
| Νοτε | All fields are mandatory. |

1. Click on the ADD button to enter the values manually in the table (1) or click on the down arrow to IMPORT FROM EXCEL (2):

| Table of Contents        Q     Type to filter TOC | Table 4: Breakdown of the cumulat<br>EMFAF (point (a) of Article 42(2)) | ive financial data by type of intervention for the 1 + Add 2 Import from Excel                                                                |
|---------------------------------------------------|-------------------------------------------------------------------------|----------------------------------------------------------------------------------------------------|
| General                                           |                                                                         | Financial data                                                                                                    |
| Version information<br>Officials in charge        | Priority Specific objective                                             | Type of Total eligible cost of Total eligible<br>(Annex IV of the selected expenditure declared N<br>EMFAF operations(EUR) by beneficiaries o |
| History<br>Documents<br>Observations              |                                                                         |                                                                                                    |
| Table 1                                           |                                                                         |                                                                                                    |
| No validation result available                    | 4                                                                       | No Rows To Show                                                                                                    |

#### The Edit details pop-up window appears:

| vriority, Specific Objective combinations *                                                                                             |     |
|----------------------------------------------------------------------------------------------------|-----|
| Select a priority, specific objective combinations                                                                                      | ~   |
| vpe of intervention(Annex IV of EMFAF Regulation) *                                                                                     | (2) |
| Select a type of intervention                                                                                                    | ~ Ĭ |
| otal eligible cost of selected operations(EUR) * Total eligible expenditure declared by beneficiaries * Number of selected operations * | (5) |
| 3                                                                                                    |     |
| 3                                                                                                    |     |

2. Enter or select the following:

(1) Select a Priority, Specific Objective combination.

The list of Priority, Specific Objective combinations comes from the linked Programme version.

(2) Select the Type of intervention.

The Type of intervention list will contain for non-technical assistance specific objectives all non-technical assistance Intervention Field dimensions, and for the technical assistance specific objective then technical assistance Intervention Field, ordered by code.

- (3) Enter the Total eligible cost of selected operations (EUR).
- (4) Enter the Total eligible expenditure declared by beneficiaries.
- (5) Enter the Number of selected operations.
- (6) Click on SAVE to save the information.

# Table 5

E.

-

| Only columns 11, 12 and 13 are editable. Column 13 is always editable and optional. | Nc | DTE | The records for EMFAF Output Indicators are automatically foreseen from Table 2 of the linked Programme version, both for non-Technical Assistance and Technical Assistance Priorities. Additionally, when Common Output sub-Indicators ("of which") have been defined for reporting, they will automatically be foreseen for the Indicators coming from Table 2. These Common Output sub-Indicators ("of which") will not have a Milestone, nor a Target. Programme Specific and Reserved Indicators are always Main Indicators without sub-indicator. |
|-------------------------------------------------------------------------------------|----|-----|----------------------------------------------------------------------------------------------------|
|                                                                                     |    |     | Only columns 11, 12 and 13 are editable. Column 13 is always editable and optional.<br>Check this FAQ to see in what cases columns 11 and 12 are editable.                                                                                                    |

**1.** Click on the **EDIT** button to enter the values in the table:

| Table of Contents     Q   Type to filter TOC     | the Coh     |                                                         | l programme spe<br>ne JTF and the E |          |   |                  | Edit         |
|--------------------------------------------------|-------------|---------------------------------------------------------|-------------------------------------|----------|---|------------------|--------------|
| General Table 1 Table 4 Table 5 Table 9 Table 12 | Data on out | put indicators from the p<br>2<br>Specific<br>objective | Drogramme (extracted from           | 8        | 9 | 10<br>2024)   Ti | arget (2029) |
|                                                  | 1           | 1.4                                                     | CO01 Number operation               | f number |   | 100.00           | 1,000.00     |
| No validation result available                   |             |                                                         |                                     |          |   |                  |              |

The Edit details pop-up window appears:

Table 5: Common and programme specific output indicators for the ERDF, the Cohesion Fund, the JTF and the EMFAF (point (b) of Article 42(2)) **3** 

| 1        | 2                     | 5    | 6-7                     | 8                    | 9                |
|----------|-----------------------|------|-------------------------|----------------------|------------------|
| Priority | Specific<br>objective | ID   | Indicator<br>name       | Measureme<br>nt unit | Milestone (2024) |
| 1        | 1.4                   | CO01 | Number of<br>operations | number               | 100.0            |

Cancel

Table 5: Common and programme specific output indicators for the ERDF, the Cohesion Fund, the JTF and the EMFAF (point (b) of Article 42(2)) <sup>(3)</sup>

|             |          | Progress in output indicate    | ors to date                       |          |
|-------------|----------|--------------------------------|-----------------------------------|----------|
| 10          |          | 11                             | 12                                | 13       |
| Target (202 | 9)       | Selected operations 31/12/2022 | Implemented operations 31/12/2022 | Comments |
|             | 1,000.00 | 1                              | 2                                 | 3        |
|             |          |                                |                                   |          |

- 2. Enter or select the following:
- (1) Enter the Selected operations.
- (2) Enter the *Implemented operations*.
- (3) Enter the *Comments* if necessary.

(4) Click on **SAVE** to save the information.

# Table 9

| Note | The records are automatically foreseen from Table 3 of the linked Programme version.<br>Additionally, when Common Result sub-Indicators ("of which") have been defined for<br>reporting, they will automatically be foreseen for the Indicators coming from Table 3.<br>These Common Result sub-Indicators ("of which") will not have a Baseline, nor a Target<br>from the Programme. |
|------|----------------------------------------------------------------------------------------------------|
|      | Only columns 11, 12, 13, 14 and 15 are editable. Column 15 is always editable and optional.<br>Check this FAQ to see in which cases columns 11, 12, 13 and 14 are editable.                                                                                                    |
|      | Check this <u>FAQ</u> to see in which cases columns 11, 12, 13 and 14 are editable.                                                                                                    |

**1.** Click on the **EDIT** button to enter the values in the table:

| Table of Contents        Q. Type to filter TOC |                                                                                                    |                       | programme spece<br>e JTF and the EN |                      |                             |               | Edit  |
|------------------------------------------------|----------------------------------------------------------------------------------------------------|-----------------------|-------------------------------------|----------------------|-----------------------------|---------------|-------|
| General                                        | Data on result indicators from the programme (extracted from table 3 of point 2.1.1.1.2 of Annex V) |                       |                                     |                      |                             |               |       |
| Table 1                                        | 1                                                                                                   | 2                     | 5 6-7                               | 8                    | 9                           | 10            | 11-12 |
| Table 5                                        |                                                                                                    |                       |                                     |                      |                             |               | Selec |
| Table 9 Table 12                               | Priority                                                                                            | Specific<br>objective | ID Indicato<br>name                 | r Measure<br>nt unit | me Baseline in<br>programme | Target (2029) | В     |
|                                                | 1                                                                                                   | 1.4                   | CR01 New produc<br>capacity         | tion tonnes/year     | 0.00                        | 1,000.00      |       |
|                                                | 4                                                                                                   |                       |                                     |                      |                             |               | ۱.    |
| No validation result available                 |                                                                                                    |                       |                                     |                      |                             |               |       |

The Edit details pop-up window appears:

Table 9: Common and programme specific result indicators for the ERDF, the Cohesion Fund, the JTF and the EMFAF (point (b) of Article 42(2)) **1** 

|          | 2                  | 5 6-7                        | 8 9                                        | 10            |
|----------|--------------------|------------------------------|--------------------------------------------|---------------|
|          | I                  |                              | I I                                        |               |
| Priority | Specific objective | ID Indicator<br>name         | Measureme Baseline in<br>nt unit programme | Target (2029) |
|          | 1.4                | CR01 New product<br>capacity | ion tonnes/year 0.00                       | 1,000.00      |
|          |                    |                              |                                            |               |

Table 9: Common and programme specific result indicators for the ERDF, the Cohesion Fund, the JTF and the EMFAF (point (b) of Article 42(2)) **1** 

| Progress in result ind | dicators to date     |                 |                    |          |
|------------------------|----------------------|-----------------|--------------------|----------|
| 11-12                  |                      | 13-14           |                    | 15       |
| Selected operations    | 31/12/2022           | Implemented ope | rations 31/12/2022 | I        |
| Baseline               | Planned achievements | Baseline        | Achieved           | Comments |
| 1                      | 2                    | 3               | 4                  | 5        |
|                        |                      |                 |                    | Þ        |

- 2. Enter or select the following:
- (1) Enter the value for *Baseline* under *Selected operations*.

(2) Enter the value for *Planned achievements* under *Selected operations*.

- (3) Enter the value for *Baseline* under *Implemented operations*.
- (4) Enter the value for Achieved under Implemented operations.
- (5) Enter the *Comments* if necessary.
- (6) Click on **SAVE** to save the information.

# Table 12

| Note | Per record, only one Product + Grants can be encoded. Therefore, from the moment the Eligible expenditure for one Product is encoded, all the fields of the other Products (Loans, Guarantees, Equity) are nullified and disabled. And from the moment the Eligible expenditure of one Product is nullified, the values in the other fields of the Product are also nullified and all fields are enabled. Grants are always enabled. |
|------|----------------------------------------------------------------------------------------------------|
|      | Encode multiple records for the same 'Priority, Fund , Specific Objective, Category of region, Product' is allowed.                                                                                                    |

**1.** Click on the **ADD** button to enter the values in the table:

| Table of Contents <            | Table 12: Financial instruments data for the Funds (Article 42(3))                                                                                |
|--------------------------------|----------------------------------------------------------------------------------------------------|
| Q Type to filter TOC           | Characteristics of expenditure by product<br>Eligible expenditure by product<br>Amount of private and public resources<br>Amount of manage        |
| General<br>Table 1<br>Table 4  | Specific<br>objective         Loans         Guarantee         Equity         Grants         Loans         Guarantee         Equity         Grants |
| Table 5                        | Loans Guarant                                                                                                    |
| Table 9                        | No items to display                                                                                                    |
| No validation result available |                                                                                                    |

The Edit details pop-up window appears:

|                                 |                                                |                                                      | 1                                          |
|---------------------------------|------------------------------------------------|------------------------------------------------------|--------------------------------------------|
| GIBLE EXPENDITURE BY PR         | ODUCT                                          |                                                      |                                            |
| ns                              | Guarantee                                      | Equity or quasi-equity                               | Grants within a financial instrument opera |
|                                 |                                                |                                                      |                                            |
| DUNT OF PRIVATE AND PUB         | LIC RESOURCES MOBILISED IN ADDITI              | ON TO THE CONTRIBUTION FROM THE FUNDS                |                                            |
| ns                              | Guarantee                                      | Equity or quasi-equity                               | Grants within a financial instrument opera |
|                                 |                                                |                                                      |                                            |
|                                 |                                                |                                                      |                                            |
| IS                              | Guarantee                                      | R WITH OR WITHOUT THE HOLDING FUND STRUC             | Type                                       |
|                                 |                                                |                                                      | Select a type                              |
|                                 |                                                |                                                      |                                            |
| HER                             | by support from the funds to financial instru- | umonts referred to in Article 60                     | 6)                                         |
| est and other gains generated   |                                                |                                                      |                                            |
| ources returned attributable to | support from the Funds and referred to in A    | Article 62                                           |                                            |
|                                 |                                                |                                                      |                                            |
|                                 | s, equity or quasi-equity investments in fina  | I recipients guaranteed with programme resources and | l actually                                 |
| oursed to final recipients      |                                                |                                                      |                                            |
|                                 |                                                |                                                      |                                            |

Cancel

- 2. Enter or select the following:
- (1) Select a priority, specific objective combination.

The list of Priority, Specific Objective combinations comes from the linked Programme version.

(2) Enter the values for *Eligible expenditure by product*.

The check on eligible expenditure amount will consider zero as a valid amount.

(3) Enter the values for Amount of private and public resources mobilised in addition to the contribution from the funds.

(4) Enter the values for Management cost and fees for holding funds depending on the financial product operating within the holding fund structure.

**(5)** Enter the values for *Management cost and fees for specific funds* (*set-up either with or without the holding fund structure*) by *financial product*.

- (6) Enter the values for *Other*.
- (7) Click on **SAVE** to save the information.

## Validate the Transmission of Data

| Remark | The Transmission of Data can be validated <b>at any time</b> , when the current version is in status <b>OPEN</b> and resides at the User's Node.                          |
|--------|----------------------------------------------------------------------------------------------------|
| REWARK | To validate the Transmission of Data , the User must have the role of <b>MS Managing</b><br><b>Authority</b> with <b>Update</b> or <b>Send</b> rights ( <b>MSMAu/s</b> ). |

Click on the VALIDATE button to validate the Transmission of Data :

| ≡ SFC2021                             |                     | Compact 🗩 🚺 🕐 🛤 |
|---------------------------------------|---------------------|-----------------|
| TOD-EMFAF list                        | 212.0 🛞             |                 |
| 🕒 202212.0 🧮 ES 🕥 12/01/2023, 10:20 ( | OPEN                | Validate        |
| Table of Contents <                   | GENERAL             | m               |
| Q Type to filter TOC                  | Version information |                 |

| Remark | An <b>Error</b> will block you from sending the Transmission of Data . The error(s) should be resolved and the Transmission of Data must be revalidated. Note that a <b>WARNING</b> does not block you from sending the Transmission of Data . |
|--------|----------------------------------------------------------------------------------------------------|
|--------|----------------------------------------------------------------------------------------------------|

The system validates the following information:

| Code | Severity | Validation Rule                                                           |
|------|----------|---------------------------------------------------------------------------|
| 001  | WARNING  | Validate that at least one official in charge of the Member State exists. |

| 002 | ERROR   | <ul> <li>Validate that the CCI code matches the following regular expression:</li> <li>For IJG</li> <li>16PR  16TA  05PR  05TA)</li> <li>For ETC</li> <li>(TC16)</li> <li>For EMFAF</li> <li>(14MFPR)</li> <li>For AMIF, ISF and BMVI</li> <li>(65AMPR  65ISPR  65BVPR) (Implicit in web).</li> </ul>                                                                                                    |
|-----|---------|----------------------------------------------------------------------------------------------------|
| 003 | ERROR   | Validate that the programme is already adopted by the Commission (Implicit in web).                                                                                                    |
| 004 | WARNING | <ul> <li>Validate when Transmission of Data work version is 0, that the current date</li> <li>for submission period YYYY12 is smaller or equal than 31/01/YYYY+1,</li> <li>for submission period YYYY03 is smaller or equal than 30/04/YYYY,</li> <li>for submission period YYYY06 is smaller or equal than 31/07/YYYY,</li> <li>for submission period YYYY08 is smaller or equal than 30/09/YYYY,</li> <li>for submission period YYYY09 is smaller or equal than 31/10/YYYY,</li> <li>for submission period YYYY09 is smaller or equal than 31/10/YYYY,</li> </ul> |
| 005 | WARNING | Validate when submission period is YYYY06 or YYYY12 for IJG and ETC programmes in table 12 that eligible expenditure by product is provided (positive, zero, but not null) for financial instruments corresponding to a form of support defined in table 2 (02 = equity or quasi-equity, 03 = Loans, 04 = guarantees, 05 = grants within an FI operation) for the same priority, specific objective, fund, [category of region].                                                                                                    |
| 006 | ERROR   | Validate when submission period is YYYY06 or YYYY12 for IJG and ETC programmes in table 12 that no eligible expenditure by product is provided for financial instruments not corresponding to a form of support defined in table 2 (02 = equity or quasi-equity, 03 = Loans, 04                                                                                                    |

|     |         | = guarantees, 05 = grants within an FI operation) for the same priority, specific objective, fund, [category of region].                                                                                                    |
|-----|---------|----------------------------------------------------------------------------------------------------|
| 007 | WARNING | Validate when submission period is YYYY06 or YYYY12 in table 2 that the total eligible expenditure declared by beneficiaries per priority, specific objective, Fund, category of region and form of support (only 02, 03, 04 and 05) is within +/- 20% range of the sum of the corresponding eligible expenditure + eligible MCFs in table 12. |
| 008 | WARNING | Validate when submission period is YYYY06 or YYYY12 in table 12 when<br>it contains eligible expenditure for grants within a FI operation (at line<br>level), that it also contains eligible expenditure for either equity or<br>quasi-equity or loans or guarantees.                                                                          |
| 009 | WARNING | Validate when submission period is YYYY06 or YYYY12 in table 11 that baseline is 0 for main indicators.                                                                                                    |
| 012 | Error   | Validate in table 2 that for each form of support row, the total eligible cost of selected operations and the total eligible expenditure declared by beneficiaries is positive, zero, but not null.                                                                                                    |
| 013 | WARNING | Validate in table 1 when "Total eligible costs of selected operations" is > 0 and having a category of region that "Number of selected operations" is > 0.                                                                                                    |
| 014 | WARNING | Validate in table 1 when "Number of selected operations" is > 0 that "Total eligible costs of selected operations" is > 0.                                                                                                    |
| 015 | WARNING | Validate in table 2 when "Total eligible costs of selected operations" is > 0 and having a category of region that "Number of selected operations" is > 0.                                                                                                    |
| 016 | ERROR   | Validate in table 2 when "Total eligible costs of selected operations" is > 0 that "Number of selected operations" is > 0.                                                                                                    |
| 017 | WARNING | Validate in table 1 when "Total eligible expenditure declared by beneficiaries" is > 0 that "Total eligible costs of selected operations" is >= "Total eligible expenditure declared by beneficiaries".                                                                                                    |
| 018 | WARNING | Validate in table 2 when "Total eligible expenditure declared by beneficiaries" is > 0 that "Total eligible costs of selected operations" is >= "Total eligible expenditure declared by beneficiaries".                                                                                                    |
| 019 | ERROR   | Validate when submission period is YYYY06 or YYYY12 in table 6 per priority, specific objective, category of region and gender that the value achieved for EECO02 is >= EECO03.                                                                                                    |

| 020 | ERROR | Validate when submission period is YYYY06 or YYYY12 in table 6 per priority, specific objective, category of region and gender that the value achieved for EECO06+EECO07+EECO08 is <= EECO01.                                                                                                    |
|-----|-------|----------------------------------------------------------------------------------------------------|
| 021 | ERROR | Validate when submission period is YYYY06 or YYYY12 in table 6 per priority, specific objective, category of region and gender that the value achieved for EECO09+EECO10+EECO11 is = EECO01.                                                                                                    |
| 022 | ERROR | Validate when submission period is YYYY06 or YYYY12 in table 6 per priority, specific objective, category of region and gender that the value achieved for EECO12 is <= EECO01.                                                                                                    |
| 023 | ERROR | Validate when submission period is YYYY06 or YYYY12 in table 6 per priority, specific objective, category of region and gender that the value achieved for EECO13 is <= EECO01.                                                                                                    |
| 024 | ERROR | Validate when submission period is YYYY06 or YYYY12 in table 6 per priority, specific objective, category of region and gender that the value achieved for EECO14 is <= EECO01.                                                                                                    |
| 025 | ERROR | Validate when submission period is YYYY06 or YYYY12 in table 6 per priority, specific objective, category of region and gender that the value achieved for EECO15 is <= EECO01.                                                                                                    |
| 026 | Error | Validate when submission period is YYYY06 or YYYY12 in table 6 per priority, specific objective, category of region and gender that the value achieved for EECO16 is <= EECO01.                                                                                                    |
| 027 | Error | Validate when submission period is YYYY06 or YYYY12 in table 6 per priority, specific objective, category of region and gender that the value achieved for EECO17 is <= EECO01.                                                                                                    |
| 028 | ERROR | Validate when submission period is YYYY06 or YYYY12 in table 6 per priority, specific objective and category of region, when gender breakdown has been encoded (different from 0), that for programme specific indicators and reserved indicators, the total achieved value equals the sum of male, female and non-binary achieved values. |
| 029 | ERROR | Validate when submission period is YYYY06 or YYYY12 in table 6 per priority, specific objective, category of region and gender that the value achieved for ESCO02 is <= ESCO01.                                                                                                    |
| 030 | ERROR | Validate when submission period is YYYY06 or YYYY12 in table 6 per priority, specific objective, category of region and gender that the value achieved for ESCO03 is <= ESCO01.                                                                                                    |

| 031 | Error | Validate when submission period is YYYY06 or YYYY12 in table 6 per priority, specific objective, category of region and gender that the value achieved for ESCO04 is <= ESCO01.               |
|-----|-------|----------------------------------------------------------------------------------------------------|
| 032 | ERROR | Validate when submission period is YYYY06 or YYYY12 in table 6 per priority, specific objective, category of region and gender that the value achieved for ESCO05 is <= ESCO01.               |
| 033 | ERROR | Validate when submission period is YYYY06 or YYYY12 in table 6 per priority, specific objective, category of region and gender that the value achieved for ESCO06 is <= ESCO01.               |
| 034 | ERROR | Validate when submission period is YYYY06 or YYYY12 in table 6 per priority, specific objective, category of region and gender that the value achieved for ESCO07 is <= ESCO01.               |
| 035 | ERROR | Validate when submission period is YYYY06 or YYYY12 in table 6 per priority, specific objective, category of region and gender that the value achieved for ESCO08 is <= ESCO01.               |
| 036 | ERROR | Validate when submission period is YYYY06 or YYYY12 in table 6 per priority, specific objective, category of region and gender that the value achieved for ESCO02+ESCO03+ESCO04 is <= ESCO01. |
| 037 | ERROR | Validate when submission period is YYYY06 or YYYY12 in table 6 per priority, specific objective and category of region that the total value achieved for EMCO01 is >= EMCO02+EMCO05.          |
| 038 | ERROR | Validate when submission period is YYYY06 or YYYY12 in table 6 per priority, specific objective and category of region that the total value achieved for EMCO02 is = EMCO03+EMCO04.           |
| 039 | ERROR | Validate when submission period is YYYY06 or YYYY12 in table 6 per priority, specific objective and category of region that the total value achieved for EMCO03 is <= EMCO02.                 |
| 040 | ERROR | Validate when submission period is YYYY06 or YYYY12 in table 6 per priority, specific objective and category of region that the total value achieved for EMCO04 is <= EMCO02.                 |
| 041 | ERROR | Validate when submission period is YYYY06 or YYYY12 in table 6 per priority, specific objective and category of region that the total value achieved for EMCO05 is = EMCO06+EMCO07+EMCO08.    |
|     |       |                                                                                                    |

| 042 | ERROR | Validate when submission period is YYYY06 or YYYY12 in table 6 per priority, specific objective and category of region that the total value achieved for EMCO06 is <= EMCO05.                                             |
|-----|-------|----------------------------------------------------------------------------------------------------|
| 043 | ERROR | Validate when submission period is YYYY06 or YYYY12 in table 6 per priority, specific objective and category of region that the total value achieved for EMCO07 is <= EMCO05.                                             |
| 044 | ERROR | Validate when submission period is YYYY06 or YYYY12 in table 6 per priority, specific objective and category of region that the total value achieved for EMCO08 is <= EMCO05.                                             |
| 045 | Error | Validate when submission period is YYYY06 or YYYY12 in table 6 per priority, specific objective and category of region that the total value achieved for EMCO10 is <= 100%.                                               |
| 046 | Error | Validate when submission period is YYYY06 or YYYY12 in table 6 per priority, specific objective and category of region that the total value achieved for EMCO11 is <= 100%.                                               |
| 047 | ERROR | Validate when submission period is YYYY06 or YYYY12 in table 10 per priority, specific objective, category of region and gender that the value achieved for EECR01 not linked to a target is <= EECO04 in table 6.        |
| 048 | ERROR | Validate when submission period is YYYY06 or YYYY12 in table 10 per priority, specific objective, category of region and gender that the value achieved for EECR02 not linked to a target is <= EECO01 in table 6.        |
| 049 | Error | Validate when submission period is YYYY06 or YYYY12 in table 10 per priority, specific objective, category of region and gender that the value achieved for EECR03 not linked to a target is <= EECO01 in table 6.        |
| 050 | ERROR | Validate when submission period is YYYY06 or YYYY12 in table 10 per priority, specific objective, category of region and gender that the value achieved for EECR04 not linked to a target is <= EECO02+EECO04 in table 6. |
| 051 | ERROR | Validate when submission period is YYYY06 or YYYY12 in table 10 per priority, specific objective, category of region and gender that the value achieved for EECR05 not linked to a target is <= EECO02+EECO04 in table 6. |

| 052 <b>ERROR</b> Validate when submission period is YYYY06 or YYYY12 in table 10 periority, specific objective, category of region and gender that th value achieved for EECR06 not linked to a target is <= EECO05 in table 6.                                                                                                    |
|----------------------------------------------------------------------------------------------------|
|                                                                                                    |
| 053 <b>ERROR</b> Validate when submission period is YYYY06 or YYYY12 in table 10 periority, specific objective, category of region and gender that the value achieved for the result indicator is <= value achieved for the reference output indicator in table 6.                                                                                                    |
| 054 <b>ERROR</b> Validate when submission period is YYYY06 or YYYY12 in table 10 periority, specific objective and category of region, when gender breakdown has been encoded (different from 0), that for programm specific indicators and reserved indicators, with a term of the indicator's measurement unit equal to 'number', the total achiever value equals the sum of male, female and non-binary achieved values. |
| 055 <b>ERROR</b> Validate when submission period is YYYY06 or YYYY12 in table 10 periority, specific objective, category of region and gender that the value achieved for EECR01, EECR02, EECR03, EECR04, EECR05 and EECR06 without a target is >= than the value achieved for EECR01 EECR02, EECR03, EECR04, EECR05 and EECR06 with a target.                                                                              |
| 056 <b>ERROR</b> Validate when submission period is YYYY06 or YYYY12 in table 10 periority, specific objective and category of region that the total value achieved for EMCR01 is >= EMCR02+EMCR03+EMCR05.                                                                                                    |
| 057 <b>ERROR</b> Validate when submission period is YYYY06 or YYYY12 in table 10 periority, specific objective and category of region that the total value achieved for EMCR02 is <= EMCR01.                                                                                                    |
| 058 <b>ERROR</b> Validate when submission period is YYYY06 or YYYY12 in table 10 periority, specific objective and category of region that the total value achieved for EMCR03 is <= EMCR01.                                                                                                    |
| 059 <b>Error</b> Validate when submission period is YYYY06 or YYYY12 in table 10 periority, specific objective and category of region that the total value achieved for EMCR05 is <= EMCR01.                                                                                                    |
| 060 <b>ERROR</b> Validate when submission period is YYYY06 or YYYY12 in table 10 periority, specific objective and category of region that the total value achieved for EMCR06 is <= EMCR01.                                                                                                    |
| 061 <b>ERROR</b> Validate when submission period is YYYY06 or YYYY12 in table 10 periority, specific objective and category of region that the total value achieved for EMCR07 is <= EMCR01.                                                                                                    |

| 062 | ERROR | Validate when submission period is YYYY06 or YYYY12 in table 10 per priority, specific objective and category of region that the total value achieved for EMCR08 is <= EMCR01.               |
|-----|-------|----------------------------------------------------------------------------------------------------|
| 063 | ERROR | Validate when submission period is YYYY06 or YYYY12 in table 10 per priority, specific objective and category of region that the total value achieved for EMCR09 is <= EMCR01.               |
| 064 | ERROR | Validate when submission period is YYYY06 or YYYY12 in table 10 per priority, specific objective and category of region that the total value achieved for EMCR10 is >= EMCR11+EMCR12+EMCR14. |
| 065 | ERROR | Validate when submission period is YYYY06 or YYYY12 in table 10 per priority, specific objective and category of region that the total value achieved for EMCR11 is <= EMCR10.               |
| 066 | ERROR | Validate when submission period is YYYY06 or YYYY12 in table 10 per priority, specific objective and category of region that the total value achieved for EMCR12 is <= EMCR10.               |
| 067 | ERROR | Validate when submission period is YYYY06 or YYYY12 in table 10 per priority, specific objective and category of region that the total value achieved for EMCR14 is <= EMCR10.               |
| 068 | ERROR | Validate when submission period is YYYY06 or YYYY12 in table 10 per priority, specific objective and category of region that the total value achieved for EMCR15 is <= EMCR10.               |
| 069 | ERROR | Validate when submission period is YYYY06 or YYYY12 in table 10 per priority, specific objective and category of region that the total value achieved for EMCR16 is <= EMCR10.               |
| 070 | ERROR | Validate when submission period is YYYY06 or YYYY12 in table 10 per priority, specific objective and category of region that the total value achieved for EMCR17 is <= EMCR10.               |
| 071 | ERROR | Validate when submission period is YYYY06 or YYYY12 in table 10 per priority, specific objective and category of region that the total value achieved for EMCR18 is <= EMCR10.               |
| 072 | ERROR | Validate when submission period is YYYY06 or YYYY12 in table 10 per priority, specific objective and category of region that the total value achieved for EMCR19 is >= EMCR20+EMCR21+EMCR22. |

| 073 | ERROR   | Validate when submission period is YYYY06 or YYYY12 in table 10 per priority, specific objective and category of region that the total value achieved for EMCR20 is <= EMCR19.                                                   |
|-----|---------|----------------------------------------------------------------------------------------------------|
| 074 | ERROR   | Validate when submission period is YYYY06 or YYYY12 in table 10 per priority, specific objective and category of region that the total value achieved for EMCR21 is <= EMCR19.                                                   |
| 075 | Error   | Validate when submission period is YYYY06 or YYYY12 in table 10 per priority, specific objective and category of region that the total value achieved for EMCR22 is <= EMCR19.                                                   |
| 076 | ERROR   | Validate when submission period is YYYY06 or YYYY12 in table 10 per priority, specific objective and category of region that the total value achieved for EMCR24 is <= EMCR19.                                                   |
| 077 | Error   | Validate when submission period is YYYY06 or YYYY12 in table 10 per priority, specific objective and category of region that the total value achieved for EMCR25 is <= EMCR19.                                                   |
| 078 | Error   | Validate when submission period is YYYY06 or YYYY12 in table 10 per priority, specific objective and category of region that the total value achieved for EMCR26 is <= EMCR19.                                                   |
| 079 | Error   | Validate when submission period is YYYY06 or YYYY12 in table 10 per priority, specific objective and category of region that the total value achieved for EMCR27 is <= EMCR19.                                                   |
| 080 | ERROR   | Validate in table 1 for non-ESF+ that "Total eligible cost of selected operations (EUR)" per Fund and category of region is equal to the total eligible cost of selected operations per Fund and category of region from table 2 |
| 081 | WARNING | Validate in table 1 that "Contribution from the funds to selected operations (EUR)" is <= than "Total eligible cost of selected operations (EUR)".                                                                               |
| 082 | WARNING | Validate in table 1 that "Total eligible cost of selected operations (EUR)" is <= than "Total financial allocation by fund and national contribution (EUR)".                                                                     |
| 083 | ERROR   | Validate in table 1 that no negative value is encoded for "Number of selected operations".                                                                                                    |

| 084 | Error   | Validate in table 2 that no negative value is encoded for "Number of selected operations"                                                                                                    |
|-----|---------|----------------------------------------------------------------------------------------------------|
| 085 | WARNING | Validate when submission period is YYYY06 or YYYY12 in table 5 for non-JTF ESF+ common indicators, that "Selected operations [dd/mm/yy]" are <= than "Target 2029".                                                                      |
| 086 | WARNING | Validate when submission period is YYYY06 or YYYY12 in table 9 for non-JTF ESF+ common indicators, that "Planned achievements" of "Selected operations [dd/mm/yy]" are <= than "Target 2029".                                            |
| 087 | WARNING | Validate when submission period is YYYY06 or YYYY12 in table 5 that "Implemented operations [dd/mm/yy]" are <= than "Target 2029".                                                                                                    |
| 088 | WARNING | Validate when submission period is YYYY06 or YYYY12 in table 9 that "Achieved" of "Implemented operations [dd/mm/yy]" are <= than "Target 2029".                                                                                         |
| 089 | ERROR   | Validate when submission period is YYYY06 or YYYY12 in table 5 that no negative value is encoded for "Selected operations" and "Implemented operations".                                                                                 |
| 090 | ERROR   | Validate when submission period is YYYY06 or YYYY12 in table 8 that no negative value is encoded for "Number of enterprises".                                                                                                    |
| 091 | ERROR   | Validate in table 2 for non-ESO4.13 specific objective that the intervention field encoded for ESF+, ERDF, CF and JTF exists also within the table 4 of the programme nevertheless of priority, Fund or specific objective.              |
| 092 | Error   | Validate in table 1 that the "Total eligible expenditure declared by beneficiaries" per Fund and category of region is equal to the "Total eligible expenditure declared by beneficiaries" per Fund and category of region from table 2. |
| 093 | WARNING | Validate in table 1 that the "Total eligible expenditure declared by beneficiaries" is <= than the "Total financial allocation by Fund and national contribution".                                                                       |
| 094 | WARNING | Validate when submission period is YYYY06 or YYYY12 in table 5 for non-JTF ESF+ common indicators, that "Selected operations [dd/mm/yy]" are >= than "Implemented operations [dd/mm/yy]".                                                |
| 095 | WARNING | Validate when submission period is YYYY06 or YYYY12 in table 9 for non-JTF ESF+ common indicators, that "Achieved" of "Implemented                                                                                                    |

|     |         | operations [dd/mm/yy]" is <= than "Planned achievements" of "Selected operations [dd/mm/yy]".                                                                                                    |
|-----|---------|----------------------------------------------------------------------------------------------------|
| 096 | WARNING | Validate when submission period is YYYY06 or YYYY12 in table 9 for<br>non-JTF ESF+ common indicators, that "Baseline" of "Implemented<br>operations [dd/mm/yy]" is <= than "Baseline" of "Selected operations<br>[dd/mm/yy]".                                                                                                    |
| 097 | ERROR   | Validate when submission period is YYYY06 or YYYY12 in table 6 per priority, specific objective, category of region and gender that the value achieved for EECO01= EECO02 + EECO04 + EECO05.                                                                                                    |
| 098 | Error   | Validate in table 3 for AMIF and BMVI that the type of intervention encoded in column 3 exists also within the table 3 of the related programme and specific objective.                                                                                                    |
| 099 | ERROR   | Validate in table 3 for ISF that the type of intervention encoded in column 4 exists also within the table 3 of the related programme and specific objective.                                                                                                    |
| 100 | ERROR   | Validate in table 3 that the code for the "Type of intervention (Table 3 of Annex VI)" in column 5 corresponds to the type of action of the "Co-financing rate (%)" in column 2.                                                                                                    |
| 101 | WARNING | Validate in Table 3 that row Total per Specific Objective for "Total eligible cost of selected operations" (column 8), "Contribution from the funds to selected operations" (column 9) and "Total eligible expenditure declared by beneficiaries" (column 11) are always <= than "Total financial allocation from the fund and national contribution" (column 7). |
| 102 | ERROR   | Validate in table 3 that for each row, the "Total eligible cost of selected operations" (column 8) and the "Total eligible expenditure declared by beneficiaries" (column 11) is positive, zero, but not null.                                                                                                    |
| 103 | ERROR   | Validate in table 3 when "Total eligible costs of selected operations" (column 8) is > 0 that "Number of selected operations" (column 13) is > 0.                                                                                                    |
| 104 | ERROR   | Validate in table 3 when "Number of selected operations" (column 13) is > 0 that "Total eligible costs of selected operations" (column 8) is > 0.                                                                                                    |
| 105 | ERROR   | Validate in table 3 that the "Contribution from the funds to selected operations (EUR)" (column 9) is <= than "Total eligible cost of selected operations (EUR)" (column 8).                                                                                                    |

| 106 | WARNING | Validate in table 3 that "Total eligible cost of selected operations (EUR)" (column 8) is <= than "Total financial allocation from the Fund and national contribution (EUR)" (column 7).                                                                                                    |
|-----|---------|----------------------------------------------------------------------------------------------------|
| 107 | WARNING | Validate in table 3 that the "Total eligible expenditure declared by beneficiaries" (column 11) is <= than the "Total financial allocation from the Fund and national contribution (EUR)" (column 7).                                                                                                    |
| 108 | WARNING | Validate in table 3 when "Total eligible expenditure declared by beneficiaries" (column 11) is > 0 that "Total eligible costs of selected operations" (column 8) is >= "Total eligible expenditure declared by beneficiaries" (column 11).                                                                                                    |
| 109 | ERROR   | Validate in table 3 that no negative value is encoded for "Number of selected operations" (column 13).                                                                                                    |
| 110 | ERROR   | Validate when submission period is YYYY06 or YYYY12 in table 6 under<br>non-material deprivation (non ESO4.13), for programme specific<br>indicators, reserved indicators and common indicators requiring<br>gender breakdown (CommonIndicatorEsf.genderBreakdown=true),<br>and used in the programme, and having a gender target different from<br>0, that the sum of the gender targets equals the total target.                  |
| 111 | ERROR   | Validate when submission period is YYYY06 or YYYY12 in table 10 under<br>non-material deprivation (non ESO4.13), for quantitative programme<br>specific indicators, reserved indicators and common indicators<br>requiring gender breakdown<br>(CommonIndicatorEsf.genderBreakdown=true), and used in the<br>programme, and having a gender target different from 0, that the sum<br>of the gender targets equals the total target. |
| 112 | Error   | Validate in table 1 that the "Total eligible expenditure declared by beneficiaries" per priority and specific objective is equal to the "Total eligible expenditure declared by beneficiaries" per priority and specific objective from table 4.                                                                                                    |
| 113 | ERROR   | Validate when submission period is YYYY06 or YYYY12 in table 12 when "For guarantees, total value of loans, equity or quasi-equity investments in final recipients guaranteed with programme resources and actually disbursed to final recipients" is > 0, that the eligible expenditure for guarantee is > 0.                                                                                                    |
| 114 | WARNING | Validate when submission period is YYYY06 or YYYY12 in table 12 when grants are selected for 'Eligible expenditure by product", that the amount declared for grants is <= than the amount declared for the financial product loans or equities.                                                                                                    |

| 115 | ERROR | Validate when submission period is YYYY06 or YYYY12 in table 12 when<br>a product value exists for management costs and fees for holding<br>funds, that a type (D=Direct award or C=Competitive tender) is<br>selected.                                                                                                    |  |  |
|-----|-------|----------------------------------------------------------------------------------------------------|--|--|
| 116 | Error | Validate when submission period is YYYY06 or YYYY12 in table 12 when<br>a product value exists for management costs and fees for specific<br>funds, that a type (D=Direct award or C=Competitive tender) is<br>selected.                                                                                                    |  |  |
| 123 | Error | Validate when submission period is YYYY06 or YYYY12 in table 5 for JTF ESF+ common indicators for participants (EECO01-11) that no value has been encoded for selected operations (Implicit in web).                                                                                                    |  |  |
| 124 | Error | Validate when submission period is YYYY06 or YYYY12 in table 9 for JTF ESF+ common indicators for participants (EECR01-04) that no value has been encoded for selected operations and for the baseline for implemented operations (Implicit in web).                                                                                                    |  |  |
| 125 | ERROR | Validate in table 1 that per row columns 8, 9, 11 and 13 have each a value.                                                                                                    |  |  |
| 126 | ERROR | <ul> <li>Validate when submission period is YYYY06 or YYYY12 in table 5 that column "Selected operations" (11) has a value for</li> <li>ERDF, CF and EMFAF main indicators without sub-indicator ("of which"),</li> <li>ERDF, CF and EMFAF main indicators with sub-indicator ("of which") and without formula,</li> <li>ERDF, CF and EMFAF main indicators with sub-indicator ("of which") and with formula,</li> <li>JTF main OERDFCF indicators without sub-indicator ("of which"),</li> <li>JTF main OERDFCF indicators with sub-indicator ("of which") and without formula,</li> <li>JTF main OERDFCF indicators with sub-indicator ("of which") and without formula,</li> </ul> |  |  |
| 127 | ERROR | <ul> <li>Validate when submission period is YYYY06 or YYYY12 in table 5 having no JTF that column "Implemented operations" (12) has a value for</li> <li>Main indicators without sub-indicator ("of which"),</li> <li>Main indicators with sub-indicator ("of which") and without formula,</li> <li>Sub-indicators ("of which").</li> </ul>                                                                                                    |  |  |

| 128 | ERROR | <ul> <li>Validate when submission period is YYYY06 or YYYY12 in table 5 having JTF that column "Implemented operations T" (12) has a value for</li> <li>Main ERDF/CF indicators without sub-indicator ("of which"),</li> <li>Main ERDF/CF indicators with sub-indicator ("of which") and without formula,</li> <li>ERDF/CF sub-indicators ("of which").</li> </ul>                                                                                                    |
|-----|-------|----------------------------------------------------------------------------------------------------|
| 129 | ERROR | Validate when submission period is YYYY06 or YYYY12 in table 5 having JTF that column "Implemented operations" (12) has a value per gender for ESF+ indicators.                                                                                                    |
| 130 | Error | Validate when submission period is YYYY06 or YYYY12 in table 6 that column "Values achieved" (10) has a value per gender for common indicators requiring gender breakdown (CommonIndicatorEsf.genderBreakdown = true).                                                                                                    |
| 131 | ERROR | <ul> <li>Validate when submission period is YYYY06 or YYYY12 in table 6 that column "Values achieved T" (10) has a value for</li> <li>Non-material deprivation programme specific and reserved indicators,</li> <li>Non-material deprivation Common indicators not requiring gender breakdown (CommonIndicatorEsf.genderBreakdown = false),</li> <li>Material deprivation indicators (only for submission period YYYY12).</li> </ul>                                                                                                    |
| 132 | ERROR | <ul> <li>Validate when submission period is YYYY06 or YYYY12 in table 7 that column "Values achieved" (9) has a value for</li> <li>Main indicator without sub-indicator ("of which") and without formula,</li> <li>Main indicator with sub-indicator ("of which") and without formula,</li> <li>Main indicator with sub-indicator ("of which"), with formula and optional breakdown having no achieved value (null) in all sub-indicators,</li> <li>Sub-indicator ("of which") without formula and with mandatory breakdown,</li> <li>Sub-indicator ("of which") without formula, with optional breakdown and sub-indicator achieved value not null.</li> </ul> |
| 134 | Error | Validate when submission period is YYYY06 or YYYY12 in table 9 that columns "Selected operations - Baseline" (11) and "Selected operations - Planned achievements" (12) have a value for                                                                                                    |

|     |       | <ul> <li>ERDF, CF and EMFAF main indicators without sub-indicator ("of which"),</li> <li>ERDF, CF and EMFAF main indicators with sub-indicator ("of which") and without formula,</li> <li>ERDF, CF and EMFAF main indicators with sub-indicator ("of which") and with formula,</li> <li>JTF main RERDFCF indicators without sub-indicator ("of which"),</li> <li>JTF main RERDFCF indicators with sub-indicator ("of which") and without formula,</li> <li>JTF main RERDFCF indicators with sub-indicator ("of which") and without formula,</li> <li>JTF main RERDFCF indicators with sub-indicator ("of which") and without formula,</li> </ul> |
|-----|-------|----------------------------------------------------------------------------------------------------|
| 135 | ERROR | <ul> <li>Validate when submission period is YYYY06 or YYYY12 in table 9 having no JTF that columns "Implemented operations - Baseline" (13) and "Implemented operations - Achieved" (14) have a value for</li> <li>Main indicators without sub-indicator ("of which"),</li> <li>Main indicators with sub-indicator ("of which") and without formula,</li> <li>Sub-indicators ("of which").</li> </ul>                                                                                                    |
| 136 | ERROR | <ul> <li>Validate when submission period is YYYY06 or YYYY12 in table 9 having JTF that columns "Implemented operations - Baseline" (13) and "Implemented operations - Achieved T" (14) have a value for</li> <li>Main ERDF/CF indicators without sub-indicator ("of which"),</li> <li>Main ERDF/CF indicators with sub-indicator ("of which") and without formula,</li> <li>ERDF/CF sub-indicators ("of which").</li> </ul>                                                                                                    |
| 137 | ERROR | Validate when submission period is YYYY06 or YYYY12 in table 9 having JTF that column "Implemented operations" (14) has a value per gender for ESF+ indicators.                                                                                                    |
| 138 | Error | Validate when submission period is YYYY06 or YYYY12 in table 10 that column "Values achieved" (11) has a value per gender for common indicators requiring gender breakdown (CommonIndicatorEsf.genderBreakdown = true).                                                                                                    |
| 139 | ERROR | <ul> <li>Validate when submission period is YYYY06 or YYYY12 in table 10 that column "Values achieved T" (11) has a value for</li> <li>Non-material deprivation programme specific and reserved indicators,</li> <li>Non-material deprivation Common indicators not requiring gender breakdown (CommonIndicatorEsf.genderBreakdown = false),</li> </ul>                                                                                                    |

|     |         | • Material deprivation indicators (only for submission period YYYY12).                                                                                                    |
|-----|---------|----------------------------------------------------------------------------------------------------|
| 140 | ERROR   | <ul> <li>Validate when submission period is YYYY06 or YYYY12 in table 11 that column "Values achieved" (10) has a value for</li> <li>Main indicator without sub-indicator ("of which") and without formula,</li> <li>Main indicator with sub-indicator ("of which") and without formula,</li> <li>Main indicator with sub-indicator ("of which"), with formula and optional breakdown having no achieved value (null) in all sub-indicators,</li> <li>Sub-indicator ("of which") without formula and with mandatory breakdown,</li> <li>Sub-indicator ("of which") without formula, with optional breakdown and sub-indicator achieved value not null.</li> </ul> |
| 141 | WARNING | Validate when submission period is YYYY06 or YYYY12 in table 12 when financial product is guarantees and grants are selected for 'Eligible expenditure by product", that the amount declared for grants <= than the amount for "for guarantees, total value of loans, equity or quasi-equity investments in final recipients guaranteed with programme resources and actually disbursed to final recipients".                                                                                                    |
| 142 | Error   | Validate in table 2 that at least one record exists for each Priority/Fund/Specific Objective/Category of Region combination of table 1 with total eligible costs of selected operations > 0.                                                                                                    |
| 143 | ERROR   | Validate when submission period is YYYY06 or YYYY12 in table 12 that 'Eligible expenditure by product' contains only one Product ('Loan', 'Guarantee' or 'Equity or quasi-equity') per each record.                                                                                                    |
| 144 | ERROR   | Validate when submission period is YYYY06 or YYYY12 in table 6 per priority, specific objective, category of region and gender for reserved indicator EECO02+04 that the achieved value equals the sum of the achieved values of the composing common output indicators EECO02 and EECO04.                                                                                                    |
| 145 | ERROR   | Validate when submission period is YYYY06 or YYYY12 in table 6 per priority, specific objective, category of region and gender for reserved indicator EECO02+05 that the achieved value equals the sum of the achieved values of the composing common output indicators EECO02 and EECO05.                                                                                                    |
| 146 | ERROR   | Validate when submission period is YYYY06 or YYYY12 in table 6 per priority, specific objective, category of region and gender for reserved                                                                                                    |

|     |       | indicator EECO02+04+05 that the achieved value equals the sum of the achieved values of the composing common output indicators EECO02, EECO04 and EECO05.                                                                                                    |
|-----|-------|----------------------------------------------------------------------------------------------------|
| 147 | ERROR | Validate when submission period is YYYY06 or YYYY12 in table 6 per priority, specific objective, category of region and gender for reserved indicator EECO06+07 that the achieved value equals the sum of the achieved values of the composing common output indicators EECO06 and EECO07.            |
| 148 | ERROR | Validate when submission period is YYYY06 or YYYY12 in table 6 per priority, specific objective, category of region and gender for reserved indicator EECO09+10 that the achieved value equals the sum of the achieved values of the composing common output indicators EECO09 and EECO10.            |
| 149 | ERROR | Validate when submission period is YYYY06 or YYYY12 in table 6 per priority, specific objective, category of region and gender for reserved indicator EECO10+11 that the achieved value equals the sum of the achieved values of the composing common output indicators EECO10 and EECO11.            |
| 150 | ERROR | Validate when submission period is YYYY06 or YYYY12 in table 6 per priority, specific objective, category of region and gender for reserved indicator EECO09+10+11 that the achieved value equals the sum of the achieved values of the composing common output indicators EECO09, EECO10 and EECO11. |
| 151 | ERROR | Validate when submission period is YYYY06 or YYYY12 in table 6 per priority, specific objective, category of region and gender for reserved indicator EECO03+04 that the achieved value equals the sum of the achieved values of the composing common output indicators EECO03 and EECO04.            |
| 152 | ERROR | Validate in table 1 when "Total eligible costs of selected operations" is > 0 and not having a category of region that "Number of selected operations" is > 0.                                                                                                    |
| 153 | ERROR | Validate in table 2 when "Total eligible costs of selected operations" is > 0 and not having a category of region that "Number of selected operations" is > 0.                                                                                                    |

An example of a validation window:

#### Latest validation result

i

The Transmission of Data version has been successfully validated.

You can check the list of validation results at any time throughout the Transmission of Data :

| TOD-EMFAF list                                                                            | 212.0 🛞                                 | Latest validation result ×                                                                                                    |
|-------------------------------------------------------------------------------------------|-----------------------------------------|----------------------------------------------------------------------------------------------------|
| □ 202212.0       ■ ES       ③ 12/01/2023, 10:38       (         Table of Contents       < | VALIDATED     GENERAL                   | The Transmission of Data version has been successfully validated.                                                                                                    |
| Q Type to filter TOC                                                                      | Version information                     | ▼ TOD_001                                                                                                    |
| General<br>Table 1<br>Table 4                                                             | CCI Version<br>2022ES14MFPR002 202212.0 | Validate that at least one official in charge of the Member State exists.                                                                                                    |
| Table 5<br>Table 9<br>Table 12                                                            | Title in English PF Test 056            | Validate that the CCI code matches the following regular<br>expression: For IJG (16.PR]16.TA]<br>05.PR]05.TA) For ETC (TC16) For EMFAF<br>(14MFPR]. For AMIF, ISF and BMVI (<br>65AMPR]65ISPR]65BVPR) (Implicit in web). |
| 8 All results 8 Passed 0 Warning 0 Error                                                  | )                                       | ▼ TOD_003 Validate that the programme is already adopted by the Commission (Implicit in web).                                                                                                    |

To see the last validation results:

- (1) Click on one of the 4 categories: All results, Passed, Warning, Error.
- (2) The list of latest validation results for the chosen category is displayed.

After all errors have been resolved the status of the Transmission of Data becomes VALIDATED.

# Prepare Transmission of Data for send to EC

in.

.

| Remark | The Prepare for Send can occur when a User on the <b>highest MS Node</b> wants to indicate that the Transmission of Data version can be prepared for sending to the Commission, once the <b>VALIDATION ERRORS</b> have been removed and the status is <b>VALIDATED</b> or <b>SENT</b> (from a lower Node). |  |
|--------|----------------------------------------------------------------------------------------------------|--|
|        | To prepare the send of the Transmission of Data , the User must have the role of <b>Member</b><br><b>State Managing Authority</b> with <b>Update</b> or <b>Send</b> rights ( <b>MSMAu/s</b> ) for the funds managed<br>by the Programme.                                                                   |  |

1. Click on the **PREPARE FOR SEND TO EC** button to prepare to send the Transmission of Data to the Commission:

|                       | Compact 🔵 🚺 🕐 🔛                                                                                                    |
|-----------------------|----------------------------------------------------------------------------------------------------|
|                       |                                                                                                    |
|                       | Prepare for send to EC                                                                                                    |
| GENERAL               | - Change - Change - C |
| Version information 0 | Sector Edit                                                                                                    |

The system will ask you to confirm the send action:

| This action will generate a snapshot document in a couple of minutes. After this has been done you will be able to send this object to the commission |                  |                                 |                               |             |  |  |
|----------------------------------------------------------------------------------------------------|------------------|---------------------------------|-------------------------------|-------------|--|--|
| CCI<br>2022ES14MFPR002                                                                                                    | Version 202212.0 | Last modified 10/01/2023, 14:42 | Current node<br><b>España</b> | SENT        |  |  |
|                                                                                                    |                  |                                 | Can                           | cel Confirm |  |  |

2. Click on **CONFIRM** to confirm.

The status of the Transmission of Data is set to **PREPARING FOR SEND TO EC**.

#### Send the Transmission of Data

|        | The Send can occur when a User wants to send its recorded data on a Transmission of Data version to the Commission or to an upper Node.                           |
|--------|----------------------------------------------------------------------------------------------------|
| Всьари | The Transmission of Data can only be sent once the VALIDATION ERRORS have been removed and the status is <b>READY TO SEND</b> or <b>SENT</b> (from a lower node). |
| REMARK | The <b>"4 eye principle"</b> must be respected. Therefore, the User sending must be different from the User who last validated.                                   |
|        | To send the Transmission of Data, the User must have the role of <b>MS Managing Authority</b> with Send rights ( <b>MSMAs</b> ).                                  |

1. Click on the **SEND** button to send the Transmission of Data to the Commission or to an upper Node:

|                     | Compact 🌕 🗩 | <b>(</b> ) |
|---------------------|-------------|------------|
| READY TO SEND       |             | Send       |
| GENERAL             |             | · ·        |
| Version information |             | 🖋 Edit     |

The system will ask you to confirm the send action:

| Send transmission of data                                                                                      |                     |  |  |        |  |  |  |
|----------------------------------------------------------------------------------------------------|---------------------|--|--|--------|--|--|--|
| When sending to the Commission, please check the accuracy of the generated snapshot before confirming the send |                     |  |  |        |  |  |  |
| CCI<br>2021ES14MFPR018                                                                                         | ( ✓ READY TO SEND ) |  |  |        |  |  |  |
| Snapshot of data before send - en                                                                              |                     |  |  |        |  |  |  |
|                                                                                                    |                     |  |  | Cancel |  |  |  |

2. Click on **CONFIRM** to confirm.

On success, the Transmission of Data version has been sent to the Commission or to an upper Node. When sent, the status is set to **SENT**.

| REMARK       document will be available so that the sender can commission:         • A version containing the untranslated containing the untranslated containing the untranslated containing the untranslated containing the untranslated containing the untranslated content with the template in Engundary of the source language is different from Engundary of the source language is different from Engun | When on the highest MS node, different versions of the generated "Snapshot before send" document will be available so that the sender can first verify what will be sent to the Commission: |
|----------------------------------------------------------------------------------------------------|----------------------------------------------------------------------------------------------------|
|                                                                                                    | • A version containing the untranslated content with the template in the Source language.                                                                                                   |
|                                                                                                    | • When the Source language is different from English, a version containing the untranslated content with the template in English.                                                           |
|                                                                                                    | • When the Source language is different from English, a version containing a machine translation of the content in English with the template in English.                                    |

## Request by MS for a Review of Transmission of Data

|        | The Transmission of Data can only be revised by MS when a lower Node exists and the status is SENT (to a higher MS node), OPEN, VALIDATED, READY TO SEND or REVIEW REQUESTED BY MS. |
|--------|----------------------------------------------------------------------------------------------------|
| Remark | This action can be used when a User wants to request a review for the Transmission of Data version sent by the Member State/Region because it is incomplete or incorrect.           |
|        | To request a review for the Transmission of Data version, the User must have the role of <b>MS Managing Authority</b> with Update rights ( <b>MSMAu</b> ).                          |

Follow the steps to request a review for a Transmission of Data by MS:

| 202212.0 🗴 |             |               |    |                    | (1)        |
|------------|-------------|---------------|----|--------------------|------------|
|            | Y TO SEND   |               | (2 | 2                  | Send 🔅     |
| GENERAL    |             |               |    | Request review     |            |
| Version in | formation 0 |               |    | Full document      | PDF DOCX   |
|            |             |               |    | ∃ Validation rules | S PDF DOCX |
| CCI        | Version     | Last modified | Cu | rrent node         | ADY TO     |

- **1.** Select the following:
- (1) Select the icon with 3 vertical dots.
- (2) Click on the **REQUEST REVISION** button to request revision from the lower Node.

The system will ask you to confirm the request for revision:

| Request for revis                             | ion of transr    | mission of data                 |                               |                 |
|-----------------------------------------------|------------------|---------------------------------|-------------------------------|-----------------|
| CCI<br>2022ES14MFPR002                        | Version 202212.0 | Last modified 10/01/2023, 11:22 | Current node<br><b>España</b> | ✓ READY TO SEND |
| Reason for request for<br>Type some text here | revision *       |                                 |                               | 1               |
|                                               |                  |                                 |                               | Cancel Confirm  |

- **1.** Enter the following:
- (1) Enter the *Reason* in the text box provided.
- (2) Click on **CONFIRM** to save the information.

On success, the status of the Transmission of Data will be changed to **Review Requested By MS** and the sender is notified of the action and its reason.

#### Delete the Transmission of Data

| REMARK  | <ul> <li>The Transmission of Data can only be deleted when:</li> <li>it resides on the owner Node</li> <li>the status is OPEN, VALIDATED, READY TO SEND or REVIEW REQUESTED BY MS</li> <li>it has never been sent to the Commission before</li> <li>it has no sent documents attached.</li> <li>To delete the Transmission of Data , the User must have the role of Member State</li> </ul> |
|---------|----------------------------------------------------------------------------------------------------|
| REMIARK | To delete the Transmission of Data , the User must have the role of <b>Member State</b><br><b>Managing Authority</b> with <b>Update</b> access ( <b>MSMAu</b> ).                                                                                                    |
|         | The delete is a physical delete and cannot be recovered!                                                                                                    |

Follow the steps to remove the Transmission of Data from the system:

|                     |          | Co             | mpa | ct 🗩 🌘           | 0        | EN   |
|---------------------|----------|----------------|-----|------------------|----------|------|
| 1 🙁                 |          |                |     |                  |          | 1    |
|                     |          | C              | 2)  | [                | Validate |      |
| GENERAL             |          |                | ×   | Delete           |          |      |
| Version information | ition 0  |                | EXP | Full document    | PDF      | DOCX |
| CCI                 | Version  | Last modified  |     | Validation rules | PDF      | DOCX |
| 2022FR05FFPR014     | 202212.1 | 10/01/2023, 12 | 42  | With version     |          |      |

- **1.** Select the following:
- (1) Select the icon with 3 vertical dots.
- (2) Click on the **DELETE** button to remove the Transmission of Data from the system.

The system will ask you to confirm the delete action:

| Delete transmiss       | sion of da       | ta                              |                               |            |
|------------------------|------------------|---------------------------------|-------------------------------|------------|
| CCI<br>2022ES14MFPR002 | Version 202212.1 | Last modified 10/01/2023, 12:06 | Current node<br><b>España</b> |            |
| × This action c        | annot be undo    | one!                            |                               |            |
|                        |                  |                                 | Canc                          | el Confirm |

2. Click on CONFIRM to confirm or click on CANCEL to return to the Transmission of Data .

#### **Cancel the Transmission of Data**

|        | The Transmission of Data can only be cancelled when a Transmission of Data version with documents was sent to the Commission and without any previous work version in status <b>REVIEW REQUESTED BY EC</b> . The notification utility will be called to notify the Commission of the cancel of the version. |
|--------|----------------------------------------------------------------------------------------------------|
| Remark | The Transmission of Data version must currently reside on the User's Node and its status is <b>OPEN, VALIDATED, READY TO SEND</b> or <b>REVIEW REQUESTED BY MS</b> and contains a sent Document and has no previous working version of the same major version in status <b>REVIEW REQUESTED BY EC</b> .     |
|        | To cancel the Transmission of Data , the User must have the role of <b>MS Managing Authority</b> with Update rights ( <b>MSMAu</b> ).                                                                                                    |

Follow the steps to cancel the Transmission of Data from the system:

|             |            |               | Compact 🍏 🧊         | 0 🔍        |
|-------------|------------|---------------|---------------------|------------|
| 202212.0    |            |               |                     |            |
| 39 🖸 OPEN   | )          |               | 2                   | Validate 🔋 |
| GENERAL     |            |               | Cancel              |            |
|             |            |               | EXPORT              |            |
| Version inf | ormation 0 |               | Full document       | PDF DOCX   |
|             |            |               | J≡ Validation rules | PDF DOCX   |
| CCI         | Version    | Last modified | Current node        |            |

- **1.** Select the following:
- (1) Select the icon with 3 vertical dots.
- (2) Click on the CANCEL button to cancel the Transmission of Data from the system.

The system will ask you to confirm the cancel action:

| Cancel transmissi      | on of data          |                                 |                               |                 |
|------------------------|---------------------|---------------------------------|-------------------------------|-----------------|
| CCI<br>2022ES14MFPR002 | Version<br>202212.0 | Last modified 10/01/2023, 11:08 | Current node<br><b>España</b> | ✓ READY TO SEND |
|                        |                     |                                 |                               | Cancel Confirm  |

2. Click on CONFIRM to confirm or click on CANCEL to return to the Transmission of Data .

On success, the status of the Transmission of Data will be changed to **CANCELLED**.

## Create a New Version of the Transmission of Data

\_

E

|        | A new version of the Transmission of Data needs to be created when on the last version of<br>the submission period a review was requested by the Commission, or can be created when<br>the Member State feels the need to send a reviewed version.                                                                                                    |  |
|--------|----------------------------------------------------------------------------------------------------|--|
| Remark | A new version of the Transmission of Data can only be created when the last working version for submission periods with indicator data (YYYY06, YYYY12) is in status <b>Review</b><br><b>REQUESTED BY EC</b> or when the last working version for submission periods without indicator data (YYYY03, YYYY08 and YYYY10) ) is in status <b>SENT</b> to the Commission. |  |
|        | To create a new version, the User must have the role of <b>MS Managing Authority</b> with Update rights ( <b>MSMAu</b> ).                                                                                                    |  |

1. Click on the **CREATE** button to create a new version of the Transmission of Data :

|                              | Compact 🔵 🚺 🕐 🛤 |
|------------------------------|-----------------|
|                              |                 |
| EVISION REQUESTED BY EC      | Create          |
| GENERAL                      | ~ <u>~</u>      |
| Version information <b>3</b> |                 |
|                              | ~               |

The system will ask you to confirm the creation of a new version:

| Create new trans        | smission o          | of data version                    |                                     |                          |
|-------------------------|---------------------|------------------------------------|-------------------------------------|--------------------------|
| CCI<br>2022E\$14MFPR002 | Version<br>202212.0 | Last modified<br>10/01/2023, 12:02 | Current node<br>European Commission | C REVIEW REQUESTED BY EC |
|                         |                     |                                    |                                     | Cancel                   |

2. Click on CONFIRM to confirm. Click on CANCEL to return to the Transmission of Data .

On success, a new version of the Transmission of Data has been created as a copy of the last version, with a version number identical to the previous and a working version number incremented by one. Its status is set to **OPEN**.